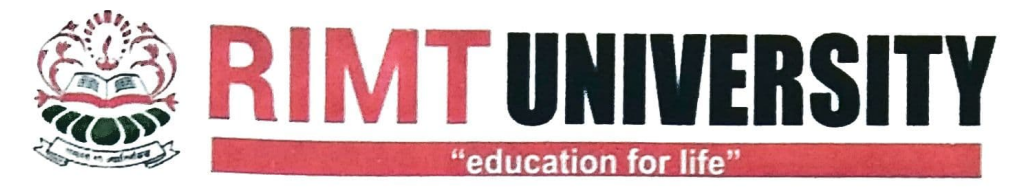

Delhi-Jalandhar GT Road (NH1), Sirhind Side, Mandi Gobindgarh, Punjab - 147301 (India)

Ref. No. CoE/RIMTU/2021/12 Date: 31/08/2021

## Subject: Schedule and instructions for filling examination form for December -2021 End Term Examination

The examination form for December-2021 End Term Examination will be filled online on http://rimt.ac.in/student-erp/

End Term theory Examination of  $3^{rd}$ ,  $5^{th}$ ,  $7^{th}$  and  $9^{th}$  semester will start in the first week of December-2021 The Practical Examination will be conducted before the start of theory examination.

## 1. Regular Examination

The students of Odd Semester  $(3^{rd}, 5^{th}, 7^{th}$  and  $9^{th}$ ) of all courses must fill the examination form for regular courses to appear in End Semester Examination December-2021. The schedule for filling examination form is as follows:

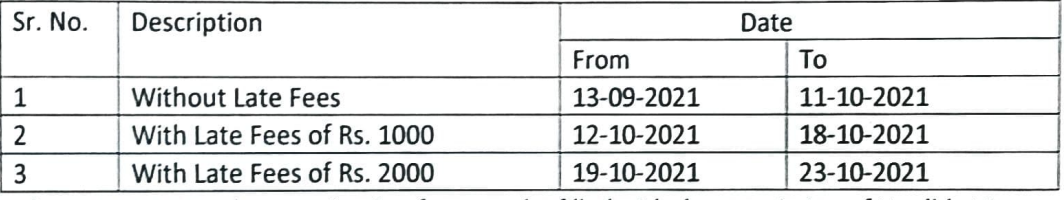

After 23-10-2021, the examination form can be filled with the permission of Hon'ble Vice Chancellor and with late fees of Rs. 5000/

## 2. Reappear Examination

The Students of all courses must fill the Examination form for reappear subjects of Odd Semesters ( $1^{st}$ ,  $3^{rd}$ ,  $5^{th}$ ,  $7^{th}$  and  $9^{th}$ ) to appear in End Semester Examination December-2021 The reappear examination fees is Rs. 800/- per semester for one subject and Rs. 1000/- per semester for more than one subject. The students must fill Separate examination form for each semester

The schedule for filling reappear examination form of all courses is as follows

| Sr. No. | Discription                | Date       |            |
|---------|----------------------------|------------|------------|
|         |                            | From       | To         |
|         | Without Late Fees          | 13-09-2021 | 11-10-2021 |
|         | With Late Fees of Rs. 1000 | 12-10-2021 | 18-10-2021 |
|         | With Late Fees of Rs. 2000 | 19-10-2021 | 23-10-2021 |

After 23-10-2021, the examination form can be filled with the permission of Hon'ble Vice Chancellor and with late fees of Rs. 5000/

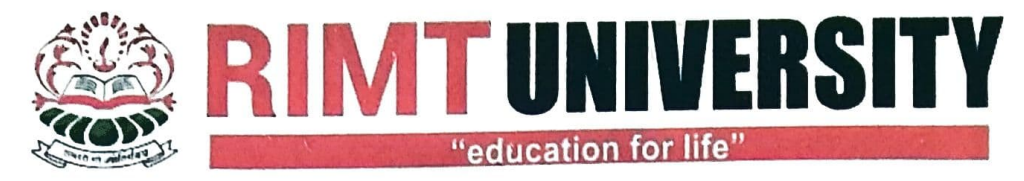

Delhi-Jalandhar GT Road (NH1), Sirhind Side, Mandi Gobindgarh, Punjab - 147301 (India)

## Instructions for filling of examination forms:

- 1. Login at http://rimt.ac.in/student-erp/
- 2. User lds and password are already provided to students. If any students forget the password, He/she can contact IT department of university. (WhatsApp at 9781297599)
- 3. Click on Examination form and choose semester.
- 4. Before submitting examination form student must have complete list of all subjects registered by him in current semester. Student can contact HOD/Class coordinator to get complete list of subjects.
- 5. Student must ensure that all subjects (theory as well as practical) are available in his account. If any subject is missing, He/ She must contact concerned HoD/class coordinator.
- 6. Tick all the subjects in which students want to appear in the examination.
- 7. Tick the internal and external column carefully.
- 8. Click on the 'submit' button.
- 9. Downioad Examination Form/admit card and take printout.
- 10. Submit the signed copy of examination form/admit card to Head of Department.
- 11. HOD will forward the examination forms of all the courses of the department to the examination branch before 25-10-2021.

 $COMW$  Controller of Examination  $3182021$ 

RIMT UNIVERSITY MANDIGOBINDGARH